VIII Всероссийская научно-практическая конференция для студентов и учащейся молодежи «Прогрессивные технологии и экономика в машиностроении»

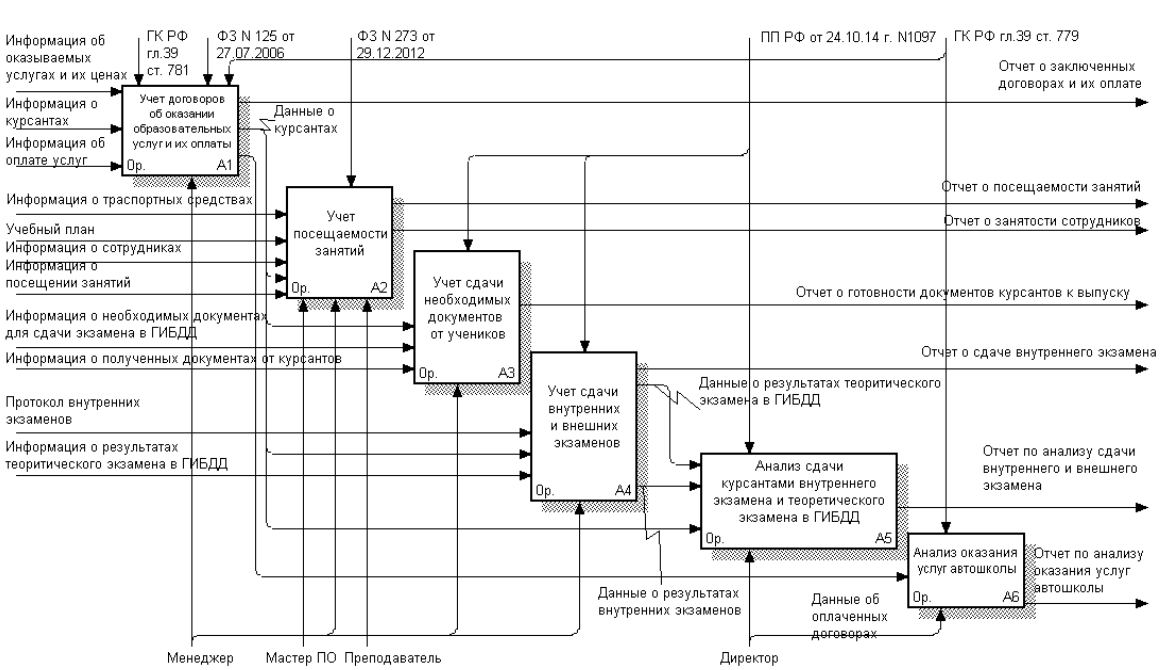

Рис. 2. Модель бизнес-процессов.

В результате будет разработана информационная система, которая позволит частично автоматизировать деятельность автошколы. Информационная система позволит хранить данные: о договорах и их оплате; результатах сдачи экзаменов, сданных от учеников документов. Будет иметься возможность проведения анализа курсантами внутреннего и теоретического экзамена в ГИБДД, анализа оказания услуг автошколы. Также будет сформирован механизм отчетности, что позволит по запросу пользователя получать необходимые отчеты.

Литература.

- 1. Важдаев А.Н. Технология создания информационных систем в среде 1С: Предприятие: учебное пособие / А.Н. Важдаев. – Юрга: Издательство Юргинского технологического института (филиал) Томского политехнического университета, 2007. – 132 с.
- 2. Оптимизация бизнес-процессов. [Электронный ресурс]. Режим доступа: http://www.axisconsulting.ru/index.php-id=244 (дата обращения 10.02.16).
- 3. Официальный сайт ООО ДПО «Академия вождения». [Электронный ресурс]. Режим доступа: http://www.academy-driving.ru (дата обращения 28.02.16).
- 4. Похилько А.Ф., Горбачев И.В. CASE-технология моделирования процессов с использованием средств BPWin и ERWin: учебное пособие. – Ульяновск: УлГТУ, 2008. – 120 с.
- 5.

# **СОЗДАНИЕ ЛОКАЛЬНОЙ БАЗЫ ДАННЫХ С ПОМОЩЬЮ SQLITE ДЛЯ МОБИЛЬНЫХ ПРИЛОЖЕНИЙ**

*А.И. Вегнер, студент группы 17В51* 

*Научный руководитель: А.Н. Важдаев*

*Юргинский технологический институт (филиал) Национального исследовательского Томского политехнического университета*

*652055, г. Юрга, Кемеровская обл., ул. Ленинградская 26, тел. (38451)-777-64* 

## *E-mail: vegneralena@rambler.ru*

В настоящее время все большую популярность набирает OS Android. С ростом популярности платформы расширяется и круг задач, которые пользователь хочет решить здесь и сейчас. Среди задач встречаются такие, которые требуют хранения большого объема данных.

Существует несколько способов хранения данных в Android-приложении:

- с помощью класса SharedPreferences
- во внутренней памяти устройства (на диске)
- в базе данных SQLite

Для хранения с помощью класса SharedPreferences больше подходят единичные данные, такие как профиль пользователя. Также в SharedPreferences можно хранить и списки примитивов, например, список id-объектов через запятую. Несмотря на то, что обращения к SharedPrefereneces являются операциями «ввода-вывода» (I/O), которые потенциально могут выполняться очень долго, на практике их вполне можно вызывать в UI-потоке.

Так же как и при работе с сервером, логика работы с локально хранимыми данными должна быть спрятана внутри соответствующего компонента. Единственное, что должны знать остальные части приложения - это то, какие методы надо вызвать для получения необходимых данных (объектов предметной области) или для совершения какой-либо операции с ними.

Встроенная база данных SOLite хорошо подходит для хранения списков объектов. Правда, предлагаемые методы работы с ней в Android достаточно неудобны, поэтому для хранения сложных объектов лучше воспользоваться дополнительной библиотекой ORMlite.

SQLite зарекомендовала себя в качестве чрезвычайно надёжной системы баз данных, которая используется во многих бытовых электронных устройствах и программах, включая некоторые МРЗпроигрыватели. С помощью SQLite вы можете создавать для своего приложения независимые реляционные базы данных. Android хранит базы данных в каталоге /data/ data/ <имя\_вашего \_пакета> databases на вашем устройстве (или эмуляторе). По умолчанию все базы данных закрытые, доступ к ним могут получить только те приложения, которые их создали.

Для работы с SQLite существует пакет android. database. sqlite. Однако данный пакет содержит только набор инструментов для работы с базой. Он не является фреймворком, регламентирующим подход к реализации доступа к данным.

На данный момент Google не предоставляет подробных рекомендаций по работе с базой данных. В официальной документации приводится лишь 2 простых примера, использующих SQLite ("NotePad" и "SearchableDictionary"). Поэтому программисты сами вырабатывают собственные подходы к реализации работы с базой данных, и, как результат, возникает множество различных способов - зачастую неверных.

Выработать правильный подход к реализации достаточно сложно. Основными проблемами являются слабо документированные и неочевидные особенности в классах пакета android. database. sqlite.

Первыми признаками того, что нужно задуматься об архитектуре служат такие ошибки как:

- database is locked возникает при многопоточной записи в базу.
- database is closed может возникнуть при работе с базой из разных частей программы, например, Activity *u* Service.
- corrupted database возникает, если файл базы данных был испорчен либо пользователем, либо при неожиданном прерывании записи в базу (выключение телефона, ошибка OS, нехватка пространства, битые сектора на SD карте и т.д.)
- низкая производительность при работе с базой данных может возникнуть из-за внутренних блокировок, конкурирующих транзакциях, высоком уровне журналирования, отсутствии пакетной обработки.
	- К плюсам данной БД можно отнести:
- Налёжность

Очень належна. При выпуске версии она проходит через ряд серьезнейших автоматических тестов (проводится ~ 2 млн тестов), покрытие кода тестами 100% (с августа 2009).

Удобство

SQLite является бестиповой базой данных. Точнее, есть только два типа - целочисленный "integer" и текстовый "text". Причём "integer" используется преимущественно для первичного ключа таблицы, а для остальных данных пойдёт "text". Длина строки, записываемой в текстовое поле, может быть любой.

Все базы данных хранятся в файлах, по одному файлу на базу. Количество баз данных, а так же таблиц в них, ограниченно только свободным местом.

Производительность

Поскольку движок базы и интерфейс к ней реализованы как единое целое, огромный преимуществом SQLite является высокая производительность - для большинства типичных задач приложение, построенное на SQLite, работает быстрее, чем при использовании MySQL, в 2-3 раза и быстрее PostgreSQL в 10-20 раз!

VIII Всероссийская научно-практическая конференция для студентов и учащейся молодежи «Прогрессивные технологии и экономика в машиностроении»

Добавление базы данных SQLite в Android-приложение.

Создание базы данных

Создать базу данных можно в любой программе, которая предназначена для администрирования с баз данных СУБД SQLite.

При создании базы данных необходимо учитывать один нюанс.

В Android в базе данных SQLite должна обязательно присутствовать специальная таблица android\_metadata. Эта таблица создаётся непосредственно Android и используется в служебных целях.

При работе с базой данных по «классической» схеме, данная таблица создаётся автоматически без участия разработчика. Если же речь идёт об использовании уже готовой базы данных, таблицу android metadata необходимо создать самостоятельно.

Таблица android\_metadata содержит одно единственное поле locale, которое имеет тип данных текст и значение по умолчанию «en US».

После создания таблицы необходимо добавить в неё строку со значением по умолчанию.

Когда указанная запись будет добавлена, можно приступить к созданию и, если необходимо, заполнению других таблиц базы данных.

#### Добавление базы данных в приложение

После того как база данных будет полностью готова её необходимо включить в состав приложения.

Для этого требуется создать в приложении системную папку assets (если её ещё нет) и поместить в неё файл базы данных.

Больше никаких действий выполнять не требуется. При сборке база данных будет автоматически включена в приложение.

### Работа с базой данных в приложении

Для того чтобы в самом приложении можно было работать с присоединённой базой данных требуется выполнить ряд операций:

Копирование файла базы данных из ресурсов приложения в системный каталог Android для баз данных;

Реализовать подключение к базе данных и необходимые операции по работе с ней.

Важно отметить, что работа с готовой базой данных отличается от классической схемы только необходимостью копирования и реализацией подключения к базе данных. В остальном всё идентично.

Заключение:

Можно сделать вывод, что слишком сильно акцентируется внимание на SOLite, но по мнению 80 % разработчиков мобильных систем, эта лучшая база данных для мобильных технологий.

Как известно прогресс не стоит на месте, и что в бедующем нас будет ожидать все большее количество типов БД, и не важно что это будет, что то новое или обновление предыдущих версий, самое главное знать что, БД является неотъемлемой частью в сфере мобильных технологий.

Литература.

- 1. Базы данных в мобильных технологиях. // allbest. URL: http://revolution.allbest.ru/programming/00621722\_0.html 2016г. - Дата обращения 25.02.15
- 2. Работа с готовой базой данных SOLite под Android средствами Java// Стрелец Coder. URL: http://streletzcoder.ru/rabota-s-gotovoy-bazoy-dannyih-sqlite-pod-android-sredstvami-java/  $2016r. -$ Дата обращения 25.02.17

# ИНФОРМАЦИОННАЯ СИСТЕМА ОБРАЗОВАТЕЛЬНОГО ОТДЕЛА АДМИНИСТРАЦИИ ГОРОДА ЮРГИ

Д.Н. Ведерников, студент группы 17В30

Научный руководитель: Важдаев А.Н.

Юргинский технологический институт (филиал) Томского политехнического университета

652055, Кемеровская обл., г. Юрга, ул. Ленинградская, 26

 $E$ -mail: diman9233@mail.ru

В настоящее время администрации являются одними из важных органов самоуправления городских округов. В ней регулируется вся деятельность города и одним из важных отделов является отдел управления образованием. Он регулирует деятельность дошкольных и общеобразовательных учреждений города. И немаловажной функцией отдела управления образованием является проведе-